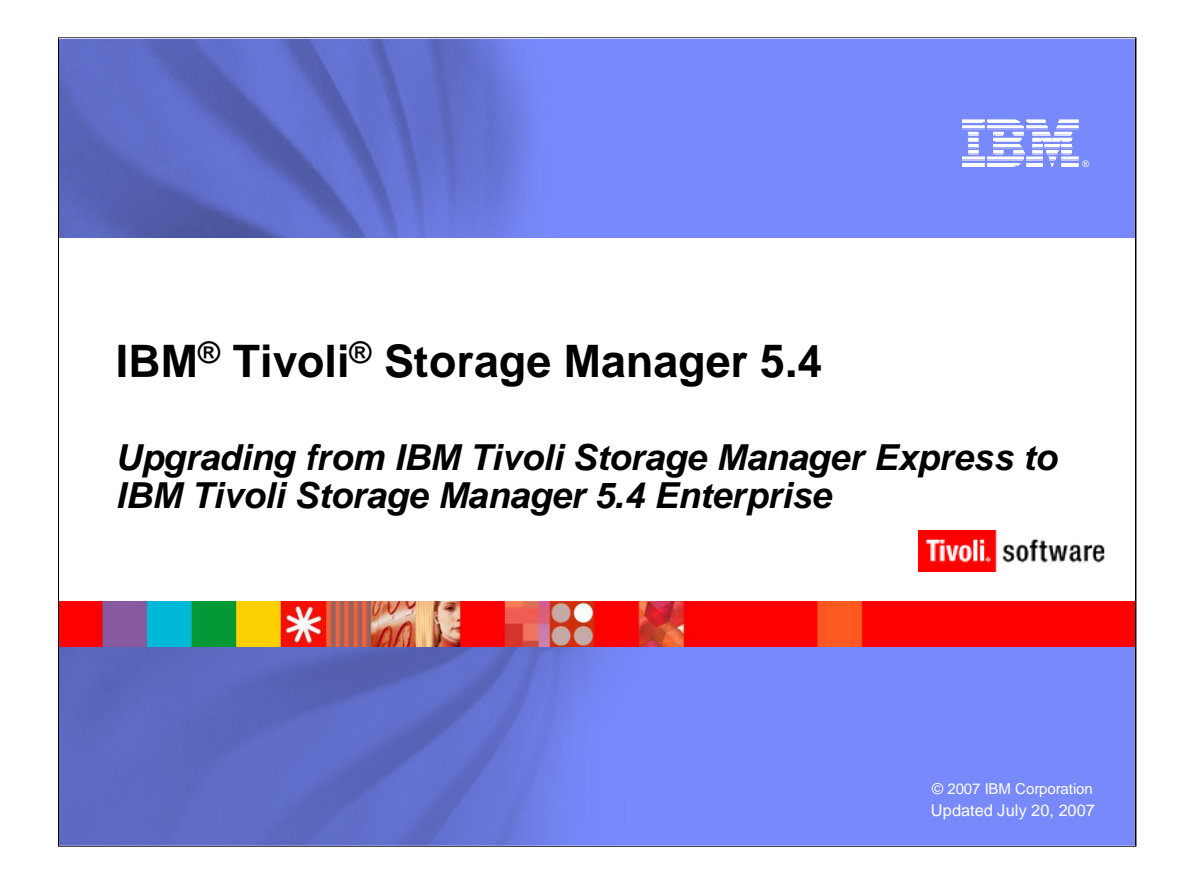

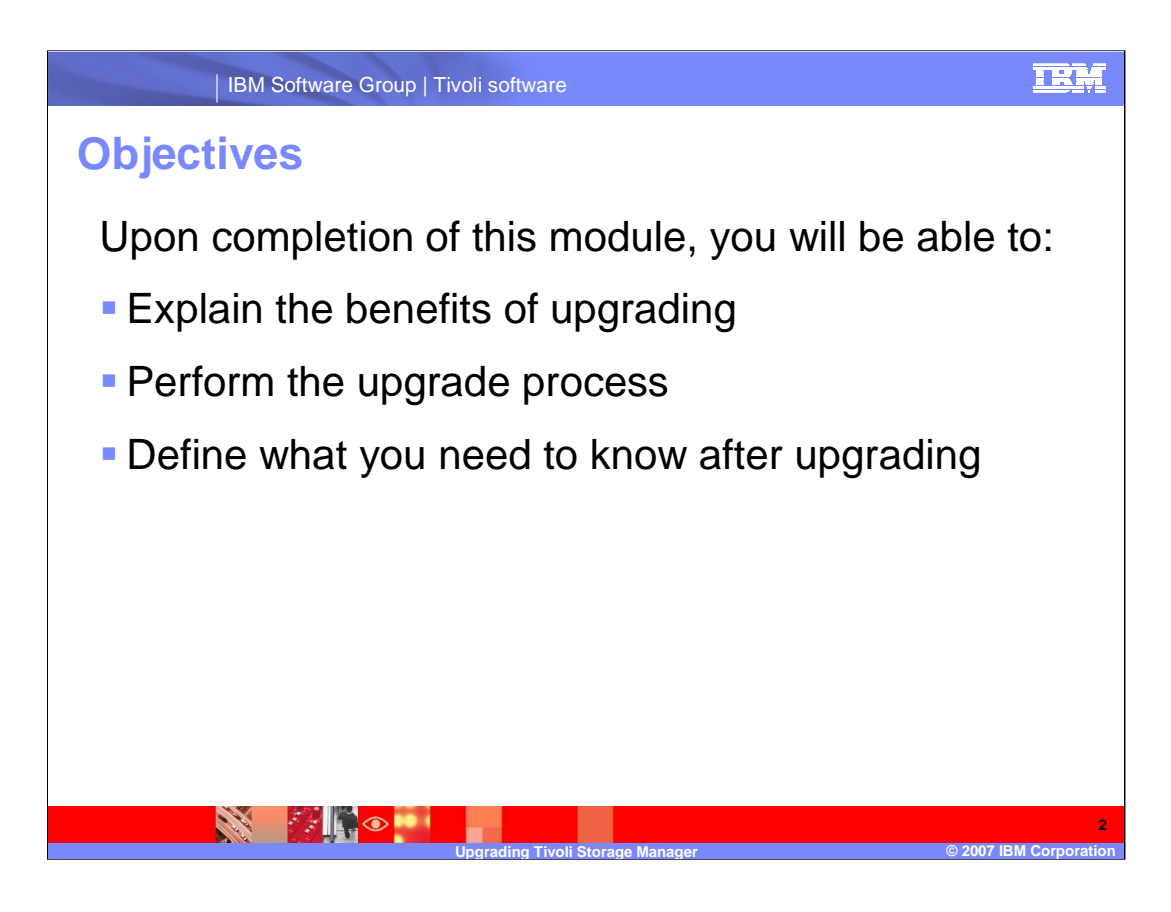

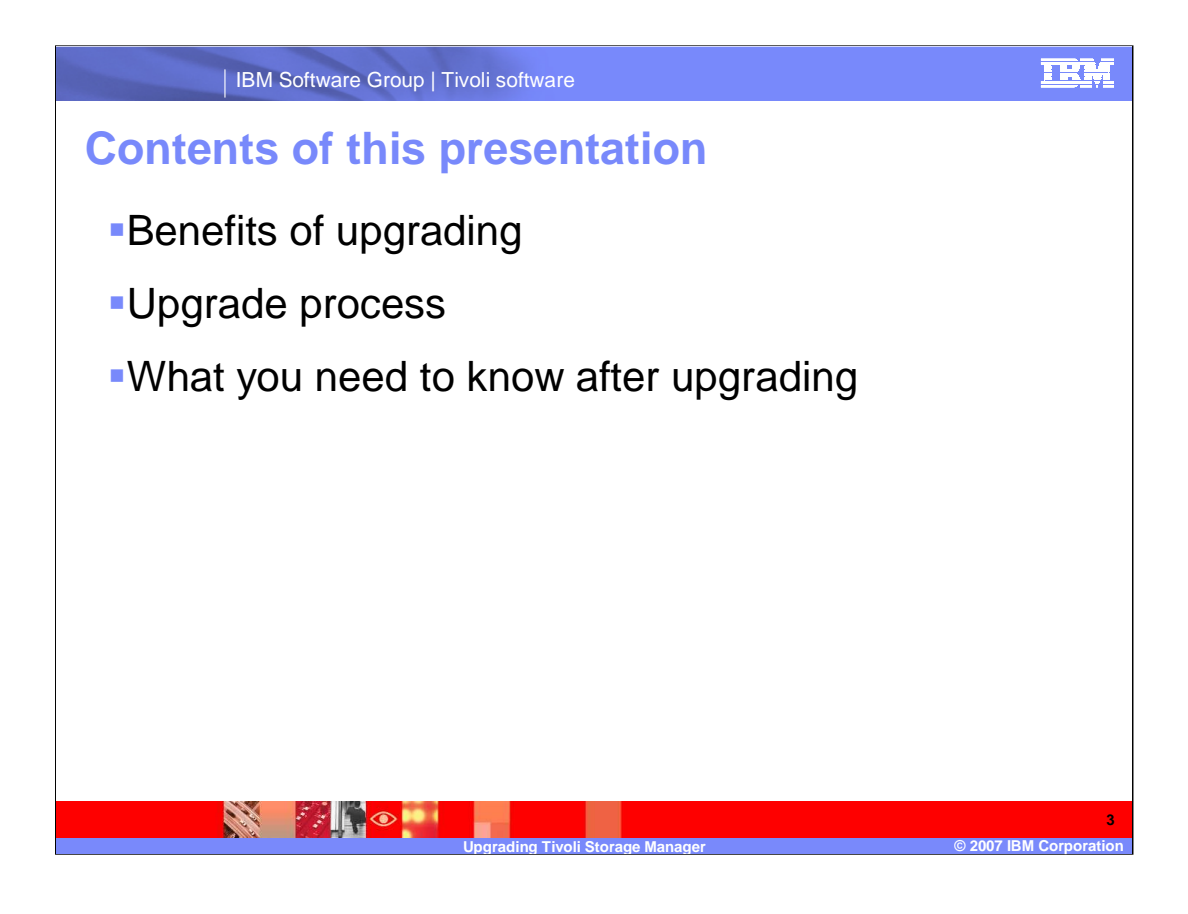

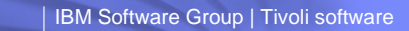

### **Upgrade benefits**

**SKA** 

**Existent** 

- Enables an upgrade from IBM Tivoli Storage Manager Express to IBM Tivoli Storage Manager enterprise, preserving the data backed up by Tivoli Storage Manager Express and the Express configuration settings
- Gives Express users enough information during the Tivoli Storage Manager 5.4 installation process to prepare appropriately for the upgrade
- Keeps the Express administrative interface available after the upgrade
- Provides documentation that bridges the gap between the skills learned in Express and what skills are needed to start working in enterprise

**Upgrading Tivoli Storage Manager © 2007 IBM Corporation**

### **Client upgrade overview**

**CALL OF STRAIN** 

**PARTICIPAL** 

- **Tivoli Storage Manager 5.4 client added the ability to easily upgrade** from Tivoli Storage Manager Express to Tivoli Storage Manager enterprise.
	- ▶ The client is installed as Tivoli Storage Manager Express; Express client view displayed.
	- ▶ The first time the Tivoli Storage Manager 5.4 client connects to a Tivoli Storage Manager 5.4 server after it has been upgraded from Express, a confirmation prompt will be displayed.
	- ▶ You can change the CLIENTVIEW option (Express or standard) in preferences editor.

**Upgrading Tivoli Storage Manager © 2007 IBM Corporation**

- Tivoli Storage Manager 5.3.3 client (first release of Express client) will continue to work in Express mode to an upgraded Tivoli Storage Manager 5.4 server.
- Non-Express clients will also work with Tivoli Storage Manager 5.4 servers upgraded from Express.

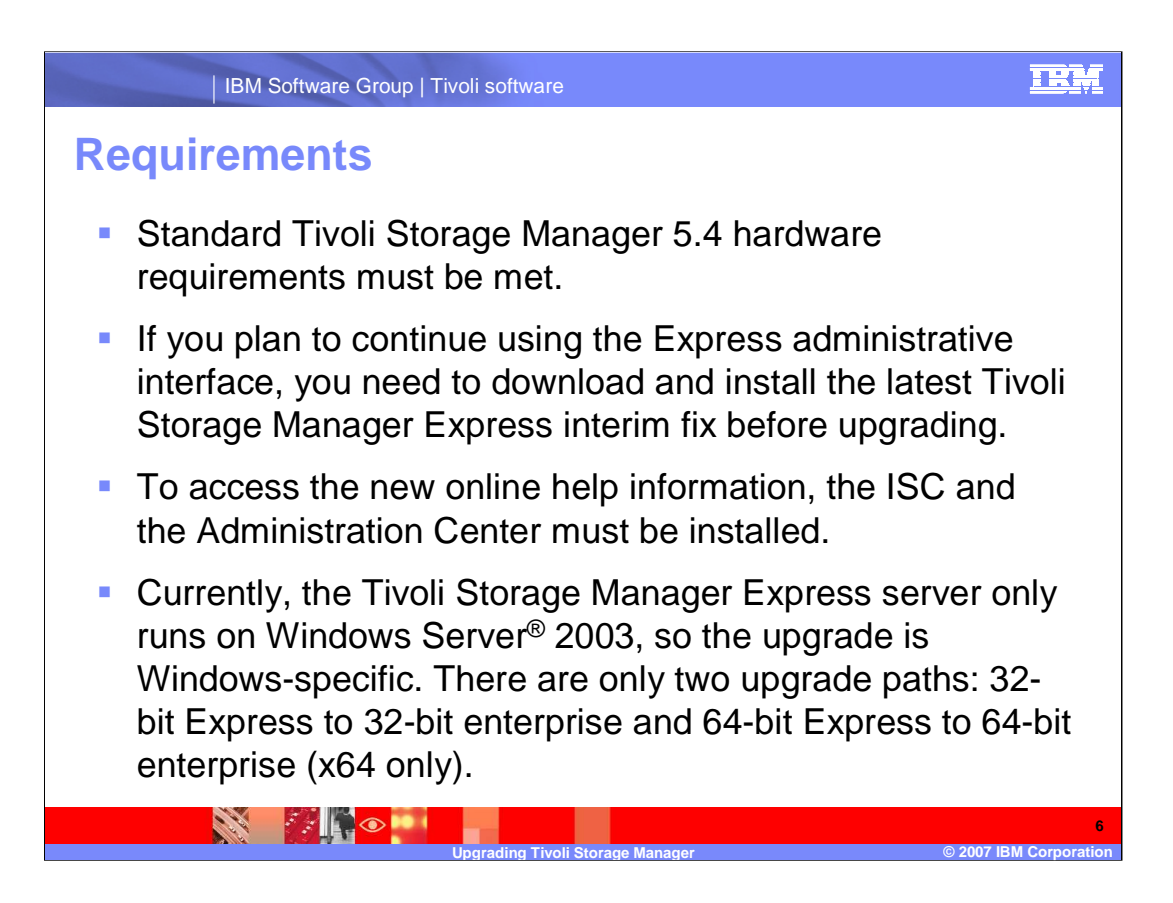

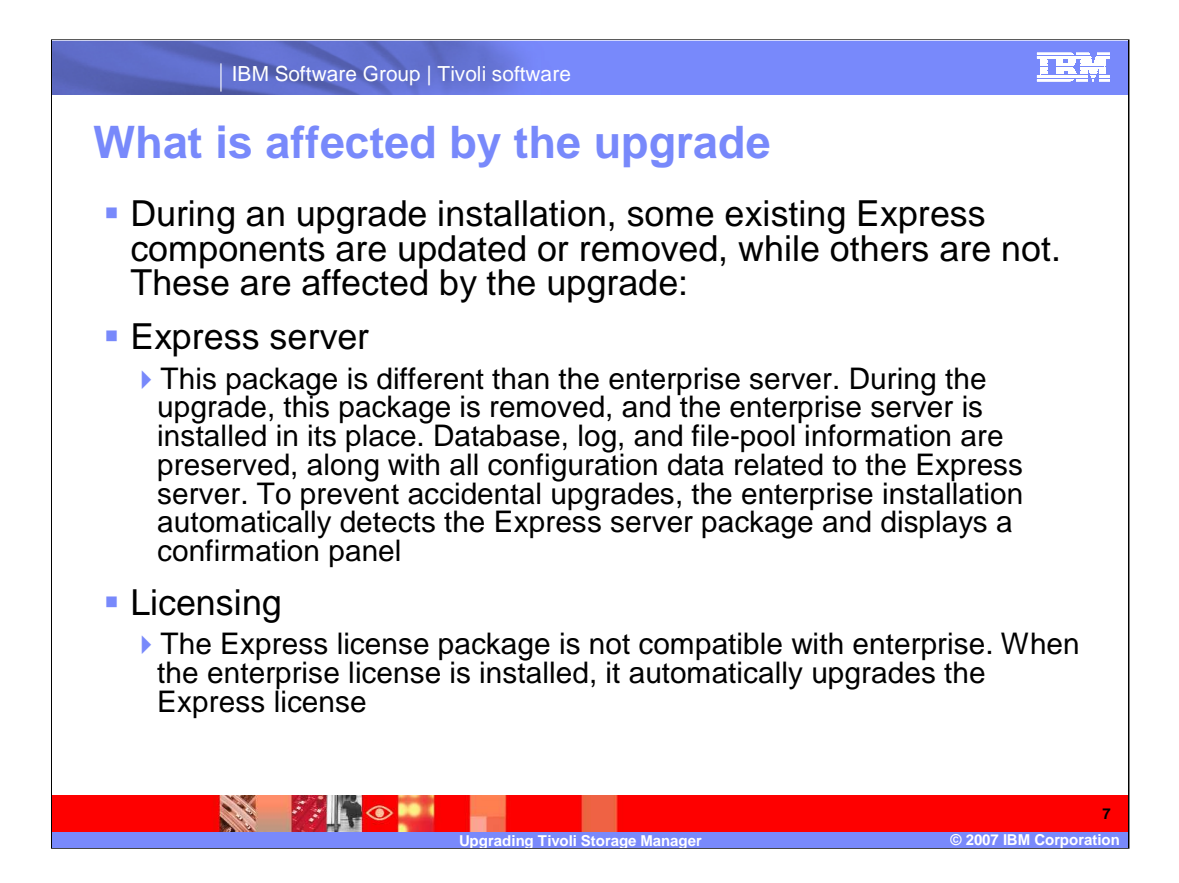

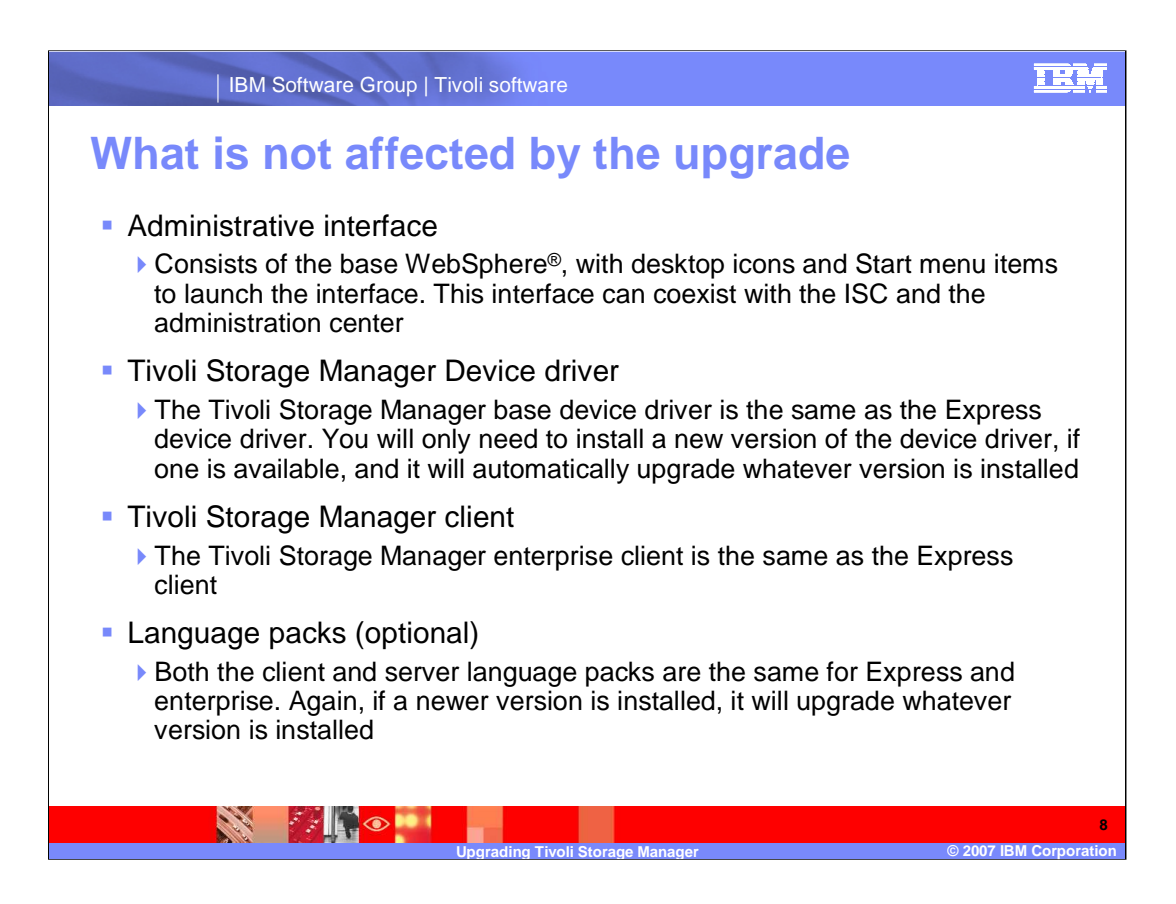

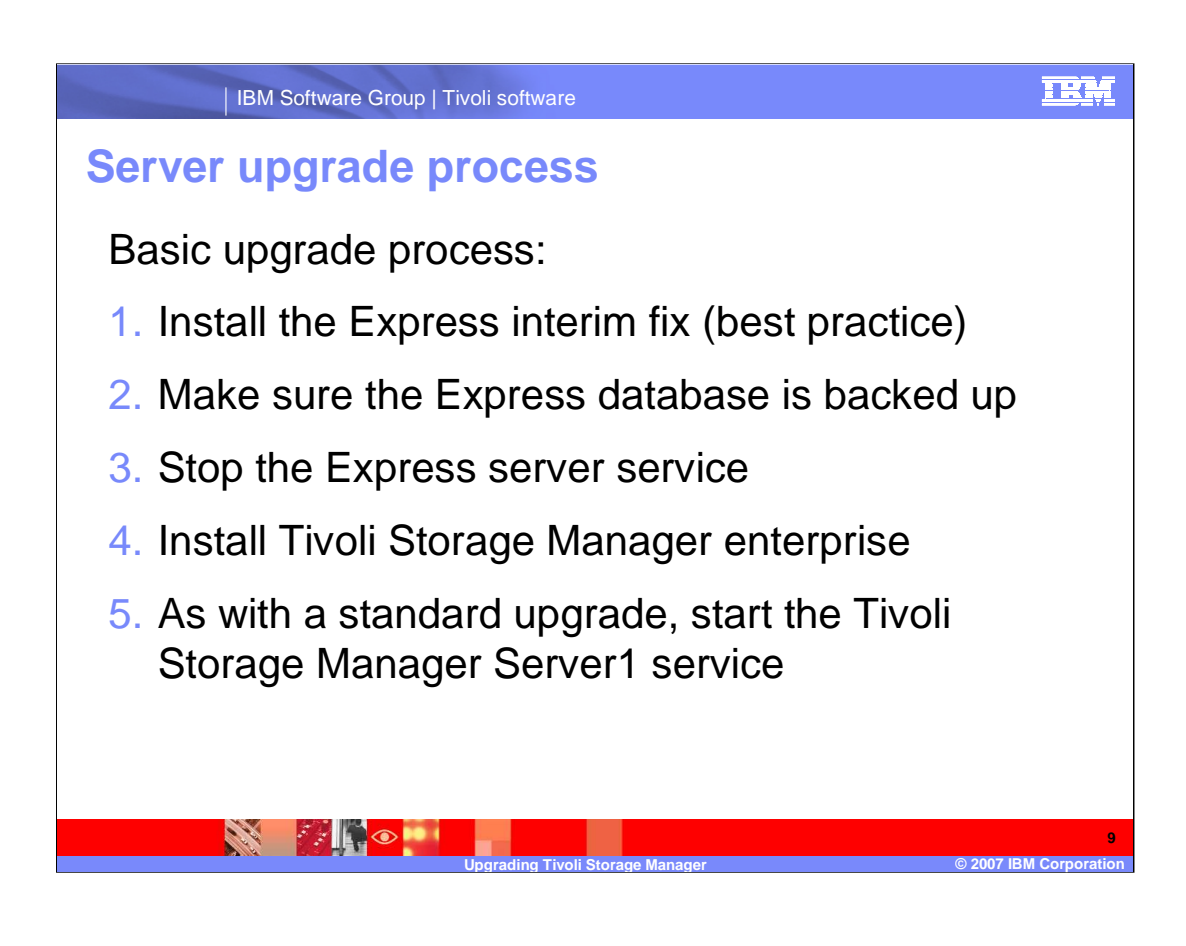

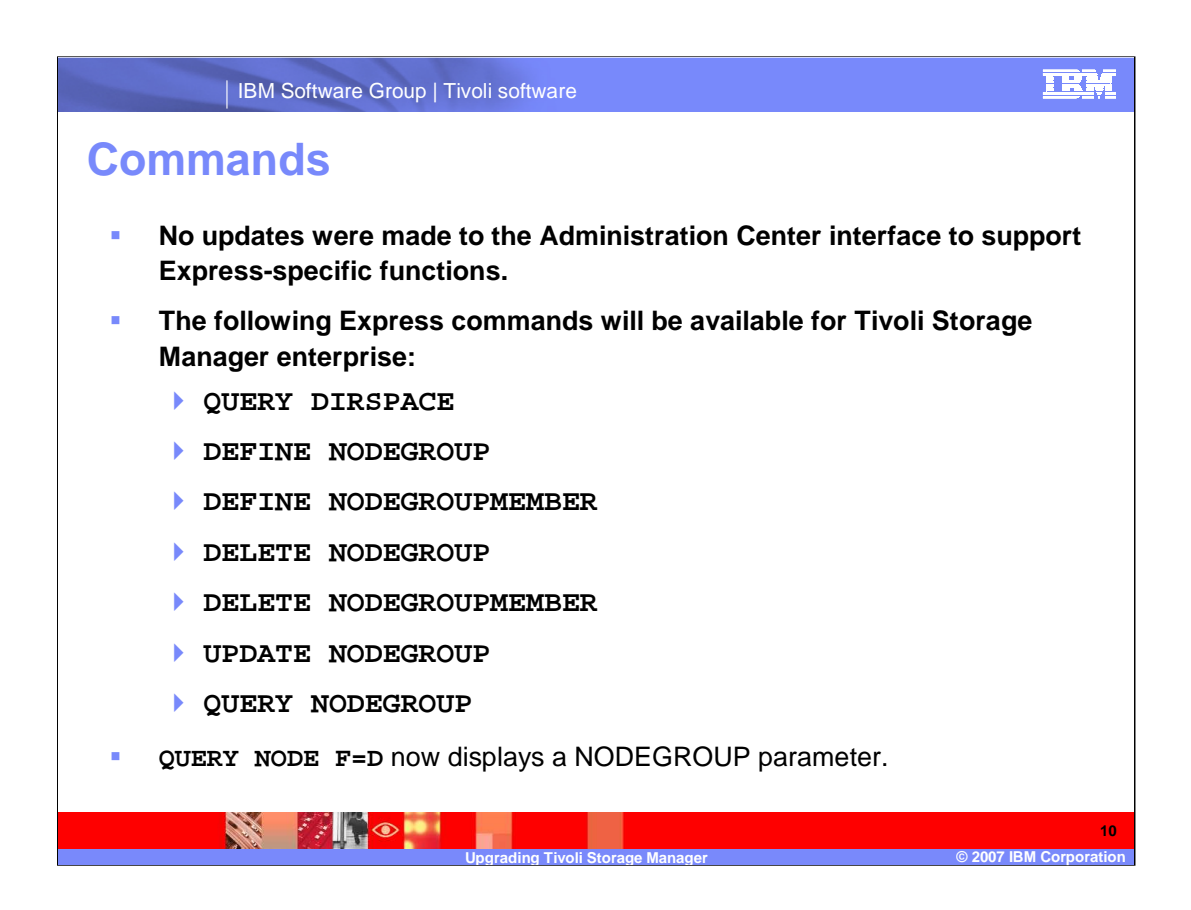

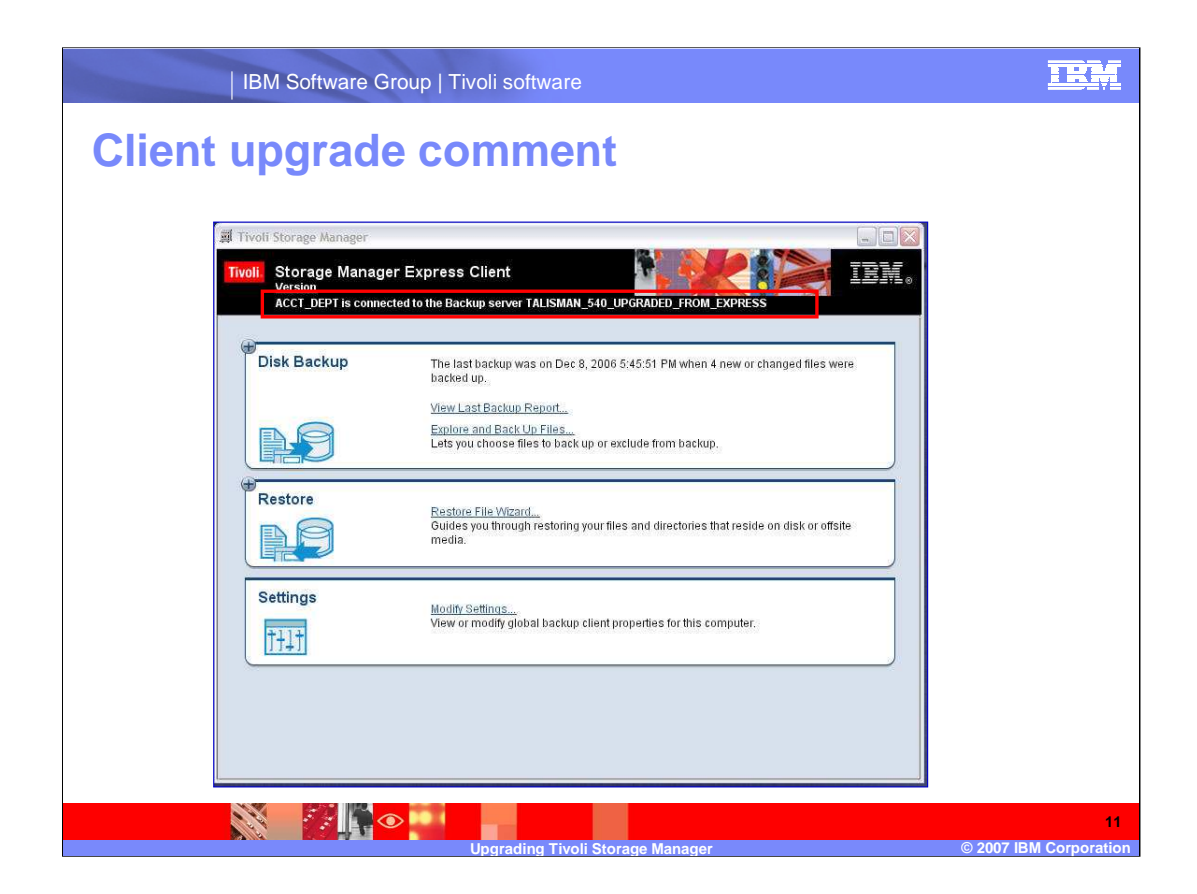

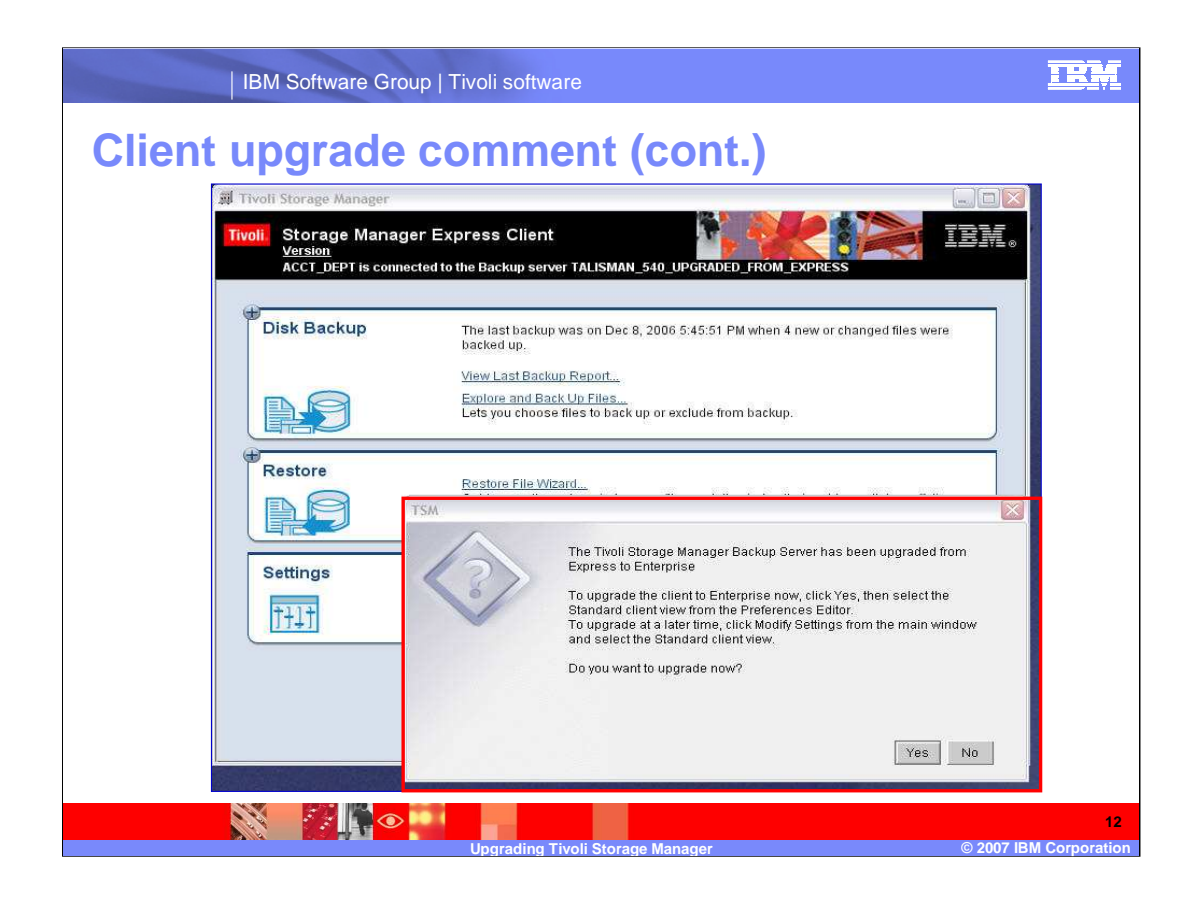

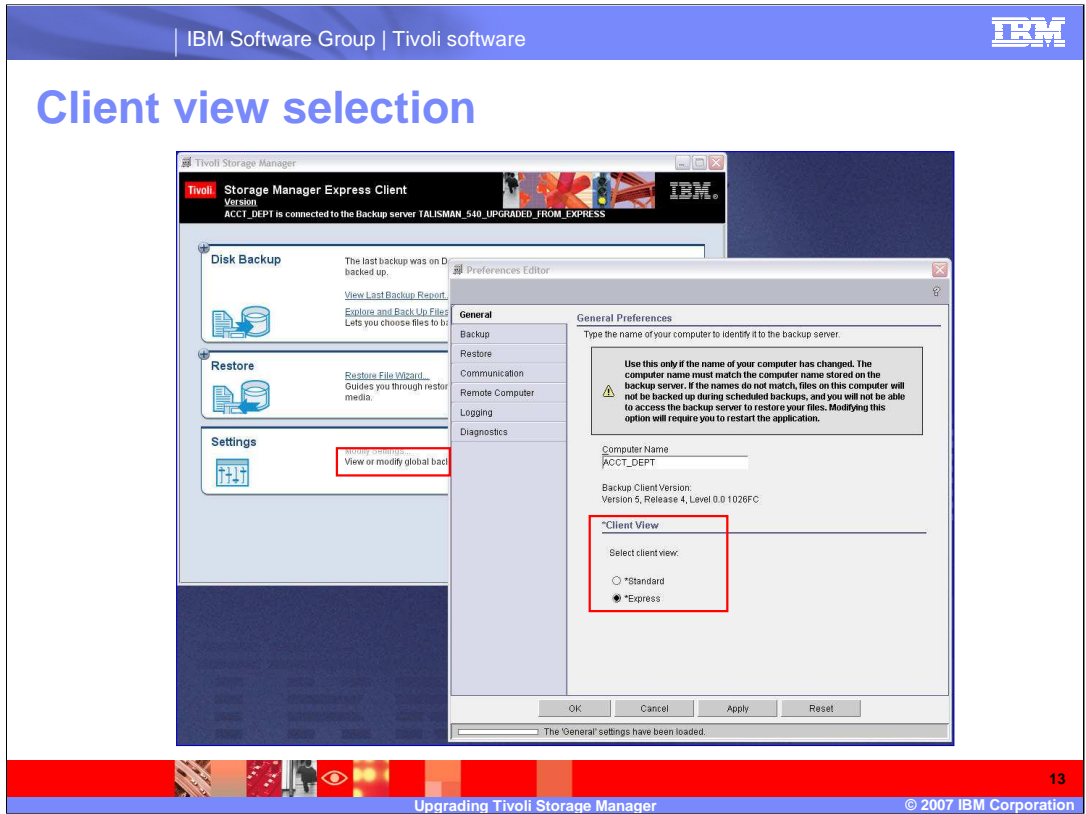

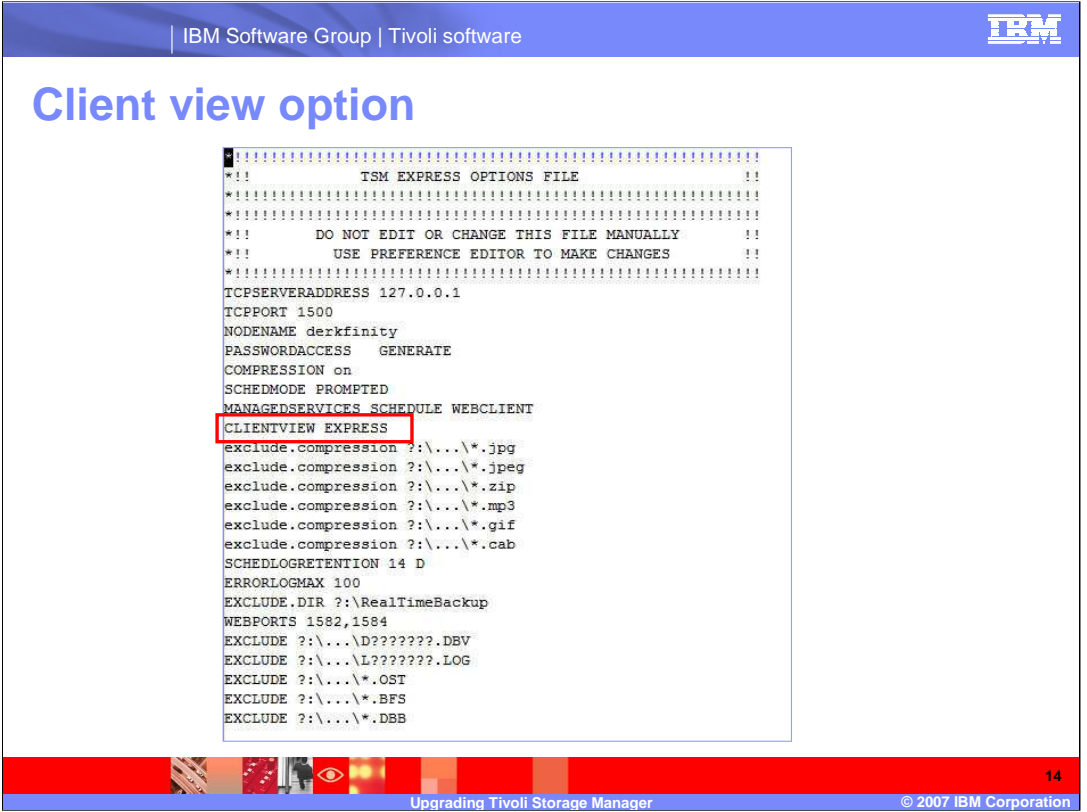

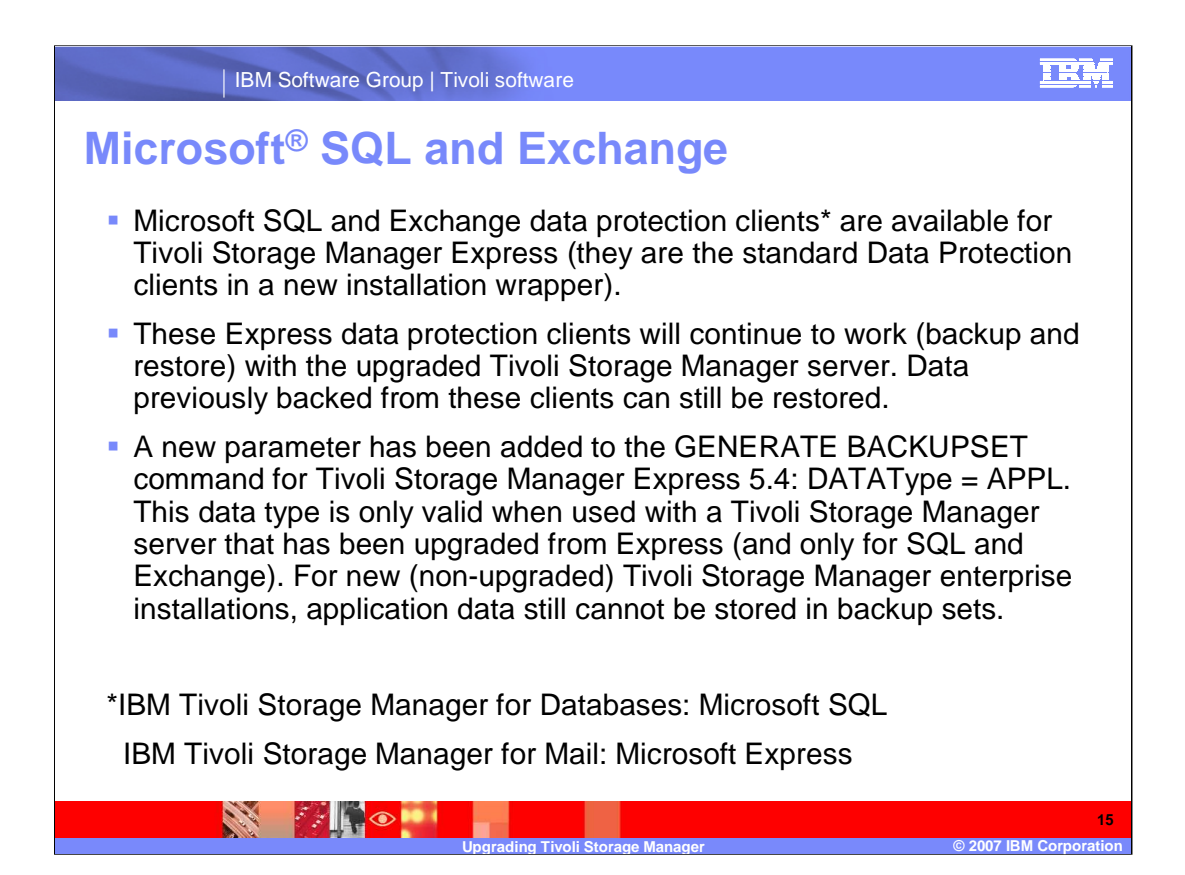

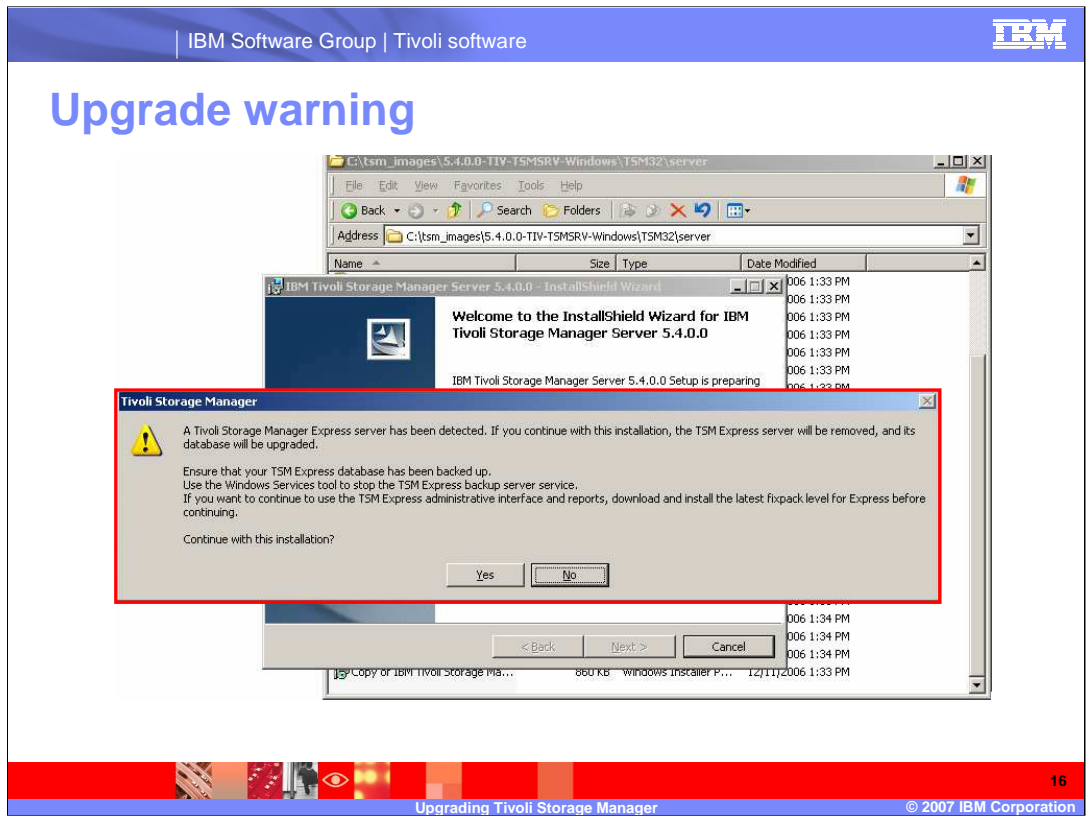

**CALL CALL** 

**PARTICLE** 

# **What you need to know after upgrading**

Aside from the specifics outlined in this presentation, upgrading from Tivoli Storage Manager Express to Tivoli Storage Manager enterprise is the same as upgrading from one version of the enterprise server to another. You should be able to use standard processes to diagnose and troubleshoot any installation errors.

**Upgrading Tivoli Storage Manager © 2007 IBM Corporation**

## **What you need to know after upgrading (cont.)**

- You can continue to create media copies and implement the GFS model (backup set rotation) using the Express administrative interface. But if you stop using the Express administrative interface, managing media copies gets complicated. It is a good idea to implement a storage pool hierarchy or back up your data directly to tape instead of relying on backup sets as the primary mechanism of transferring data to tape.
- Scripts in Express (for example, automatic database backup) can conflict or be redundant with scripts in the enterprise maintenance plan. The best practice is to delete Express scripts if you create a maintenance plan in enterprise.

**Upgrading Tivoli Storage Manager © 2007 IBM Corporation**

**SKA** 

**PARTICIPAL** 

#### TRM

# **What you need to know after upgrading (cont.)**

- You will not receive packing lists or hourly reports if you use operational reporting. However, the information used by Express to create packing lists is available by issuing the QUERY BACKUPSET F=D command.
- Starting with the 5.3.4 fixpack of the enterprise server, the installation process will check for the existence of the Express server and fail with a message if it is found. If you install Tivoli Storage Manager 5.3.2 in the same directory as Express, the Express installation will be overwritten. In this case, the 5.3.2 server will not start because the database version will be at a higher level than the server. To recover, you will need to uninstall the enterprise server and reinstall Express.

**Upgrading Tivoli Storage Manager © 2007 IBM Corporation**

**SKA** 

**EXING COMPUTE** 

#### 卫光

**SEPTE AND LONGER** 

# **What you need to know after upgrading (cont.)**

Tivoli Storage Manager Express does not create the standard default administrator ID and password (admin and admin). The Windows® Microsoft Management Console plug-in that is available with the enterprise server makes use of this default ID.

After upgrading, this management console will not be able to communicate with the Tivoli Storage Manager server. To update the ID and password, open the management console and right-click the server name. Then select Properties and click Account.

**Upgrading Tivoli Storage Manager © 2007 IBM Corporation**

### 正開

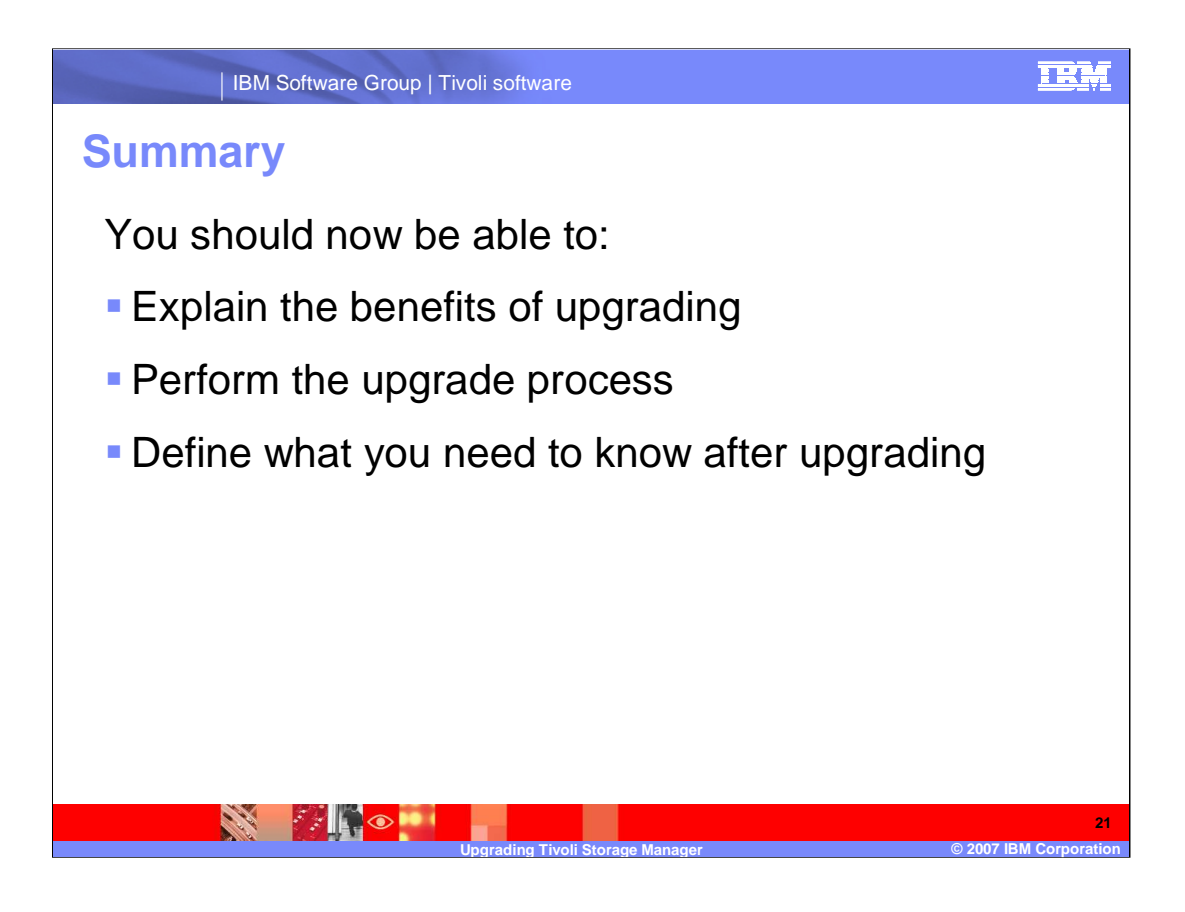

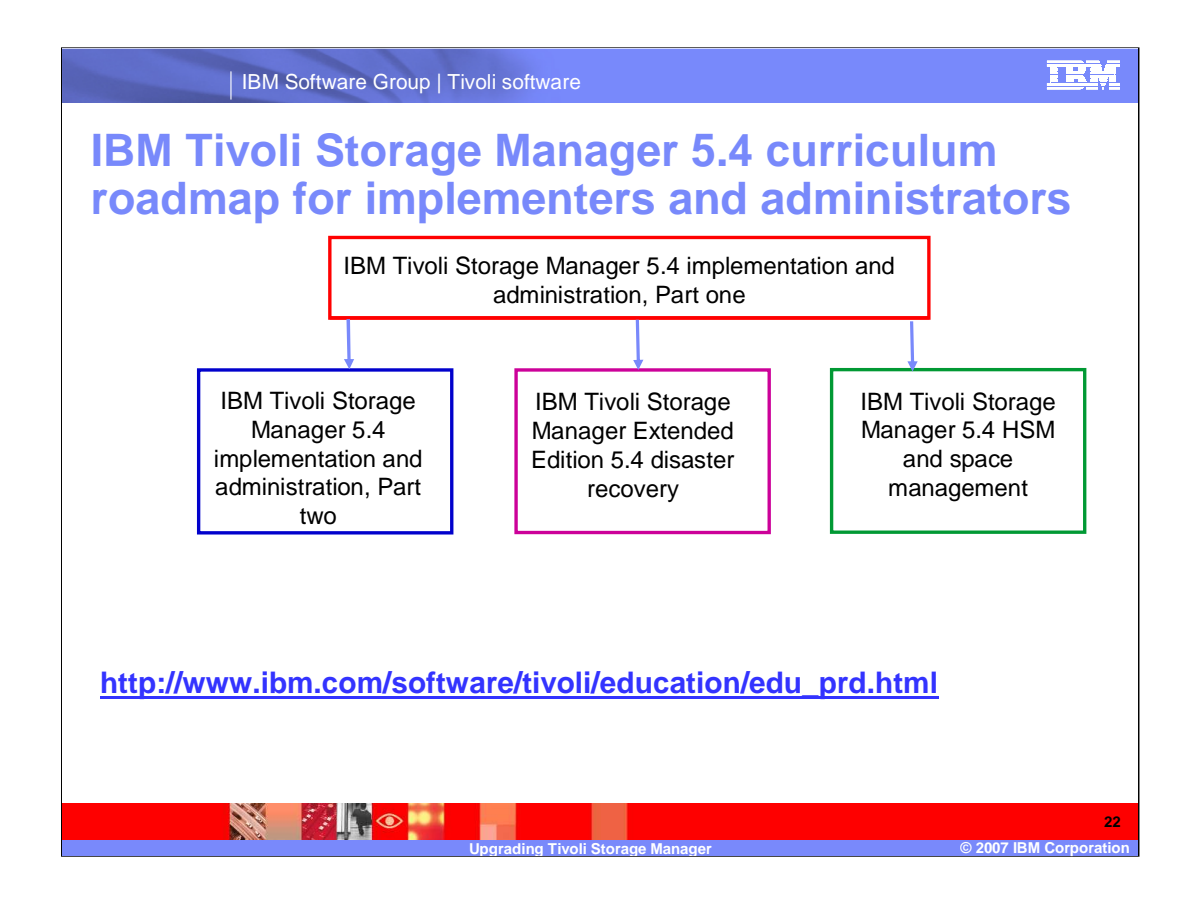

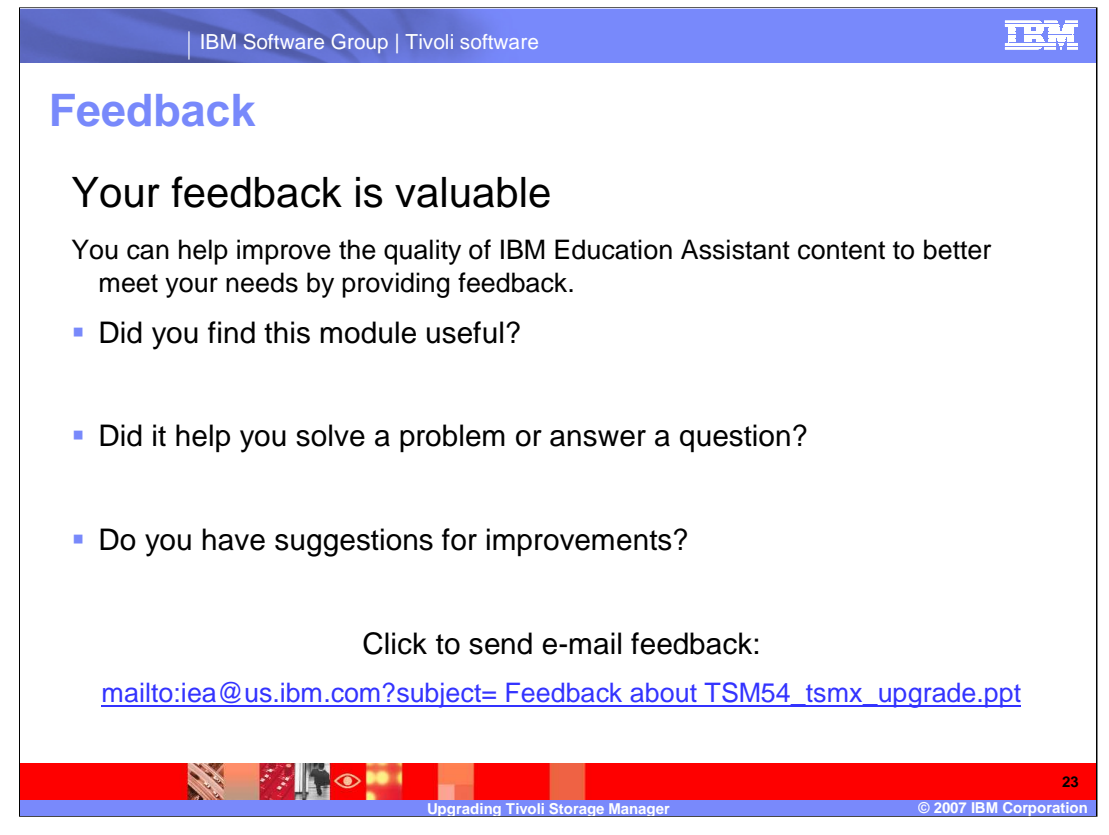

You can help improve the quality of IBM Education Assistant content by providing feedback.

#### TRM

# **Trademarks, copyrights, and disclaimers**

The following terms are trademarks or registered trademarks of International Business Machines Corporation in the United States, other countries, or both: IBM Tivoli WebSphere

Microsoft, Windows, Windows Server, and the Windows logo are registered trademarks of Microsoft Corporation in the United States, other countries, or both.

Product data has been reviewed for accuracy as of the date of initial publication. Product data is subject to change without notice. This document could include<br>statements regarding IBM's future direction and intent are su

Information is provided "AS IS" without warranty of any kind. THE INFORMATION PROVIDED IN THIS DOCUMENT IS DISTRIBUTED "AS IS" WITHOUT ANY<br>PURPOSE OR NONINFRINGEMENT IS ON MAPLIED. IBM EXPRESSLY DISCULTING ANY WARRANTIES O

IBM makes no representations or warranties, express or implied, regarding non-IBM products and services.

The provision of the information contained herein is not intended to, and does not, grant any right or license under any IBM patents or copyrights. Inquiries regarding<br>patent or copyright licenses should be made, in writi

IBM Director of Licensing IBM Corporation North Castle Drive Armonk, NY 10504-1785 U.S.A.

Performance is based on measurements and projections using standard IBM benchmarks in a controlled environment. All customer presented enscribed are presented enserge measurements and presented are presented experience wit

© Copyright International Business Machines Corporation 2007. All rights reserved.

Note to U.S. Government Users - Documentation related to restricted rights-Use, duplication or disclosure is subject to restrictions set forth in GSA ADP Schedule Contract and IBM Corp.

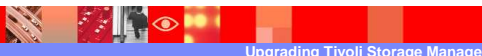

**Upgrading Tivoli Storage Manager © 2007 IBM Corporation 24**